PICflash programmer

programmer by MikroElektronika

**Quickstart Guide** 

#### ABOUT PICFlash PROGRAMMER

With complementary software, *PICflash programmer* represents a great tool for all those working with PIC microcontrollers. The microcontroller connects to the *PICflash* programmer via 5 lines, two of which are +5V and GND and others are PGC, PGD and MCLR (PGC - program clock and PGD - program data). The position of these pins vary, depending on microcontroller's type. Unlike programmers whose operation is based on bootloads (and which need to give away part of their memory to a bootload program) *PICflash* programs the microcontroller externally so that the entire memory is available for the programmer.

#### Programmer is inactive

All lines from Microcontroller which are multiplexed buy the programmer (PGC, PGD, and MCLR) are connected to the board peripherals.

### Programmer is active

By clicking the option WRITE, programmer transfers PGC, PGD and MCLR pins from the rest of the electronics on the board and thus allows programming of microcontroller on the printed circuit board. Right after the programming, these lines are returned, so that the PIC on board does not "see" the programmer any more. With this method, presence of the programmer does not affect the working of device, which is of the utmost importance.

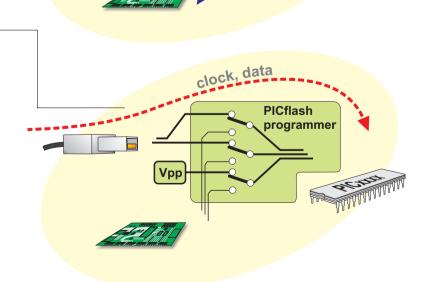

# PICflash programmer by MikroElektronika

USB In System Programmer for Microchip PIC microcontrollers

**Quickstart Guide** 

If the target board have its own power supply it can be used for powering the *PICflash* programmer. In that case you must open *PICflash* programmer and take off the jumper for power selection. When the jumper is on, target board is powered through programmer's USB connector so any other power supply on the target board must be disconnected.

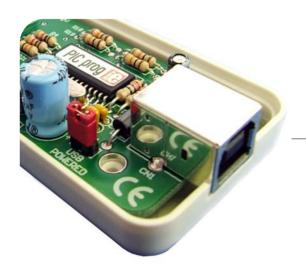

This picture shows the position of jumper when the target board and *PICflash* programmer are powered trough USB connector.

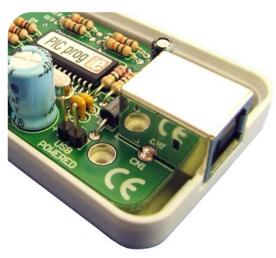

This picture shows the position of jumper when *PICflash* programmer is powered by the target board (target board have its own power supply).

USB In System Programmer for Microchip PIC microcontrollers

Quickstart Guide

# PICflash

programmer by MikroElektronika

#### PICflash SOFTWARE

#### Step 1

Copy the file PICFLASH2.exe from CD to your PC, and run it.

Select the appropriate microcontroller, by clicking the option *Device*. PICflash will automatically make adjustments for working with the specified microcontroller.

### Step 2

Click the option LOAD HEX which opens up the window similar to picture on the right. By double-clicking the file, appropriate HEX file will be loaded into programmer's buffer. PICflash will read all the settings from the HEX file and set up the control bits.

### Step 3

Programming the microcontroller starts by clicking the option *Write* in the right corner of the working window.

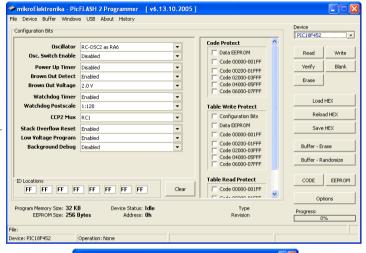

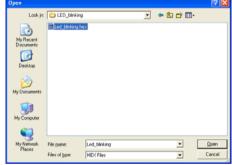

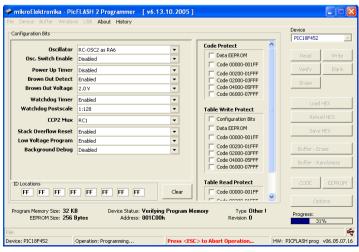

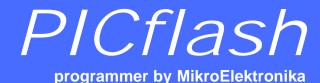

USB In System Programmer for Microchip PIC microcontrollers

Quickstart Guide

#### KEYBOARD SHORTCUTS AND COMMAND LINE PARAMETERS.

### Keyboard Shortcuts

Alt-E Erase

Alt-B Blank check

Alt-W Write

Alt-V Verify

Alt-R Read

Alt-D Change MCU

Ctrl-S Save

Ctrl-O Open (Load)

Ctrl-R Reload

#### Command Line

Alternatively, you can use the PICflash programmer from the command line. It will allow you to use PICflash from some other software, compiler etc. Here are the command line parameters are:

- **-p** PIC name (for example P16F877A, P18F452...)
- -f Filename (use " as delimiters)
- -e Erase PIC
- -b Blank check
- -w Write to PIC
- **-v** Verify
- -r Read from PIC

### **Examples**

1. picflash2.exe -w -pPIC16F877A -v -f"C:\somefile.hex"

This will program the PIC using C:\somefile.hex and it will verify the write

2. picflash2.exe -r -pPIC16F877A

This will read the PIC contents into on screen buffer

picflash2.exe -e -pPIC16F877A

This will erase the PIC

programmer by MikroElektronika

**Quickstart Guide** 

#### EXTERNAL PICFLOSH PROGRAMMER CONNECTION SCHEMATICS

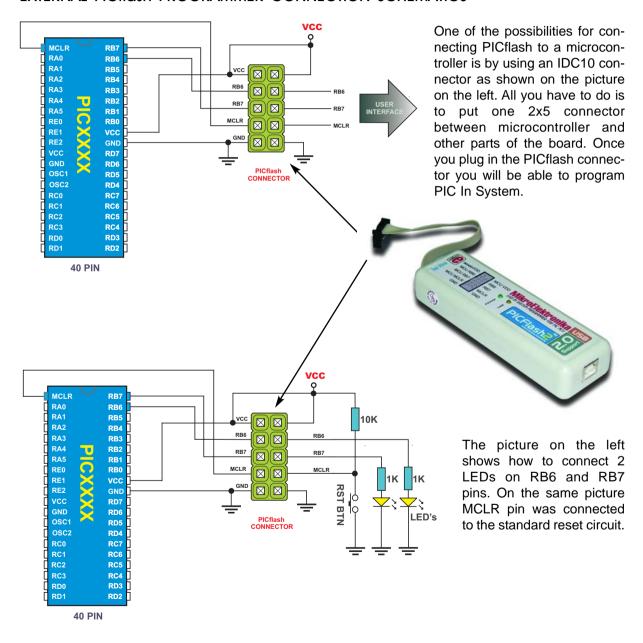

programmer by MikroElektronika

USB In System Programmer for Microchip PIC microcontrollers

**Quickstart Guide** 

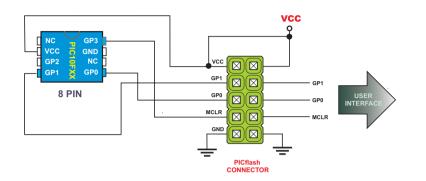

Connection schematics for 8 pin 10F PIC Microcontrollers. Some of the examples of 10F family are: PIC10F200, 2002, 2004, 206...

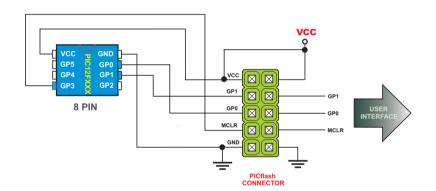

Connection schematics for 8 pin 12F PIC Microcontrollers. Some of the examples of 12F family are: PIC12F508, 509, 629, 635, 675, 683...

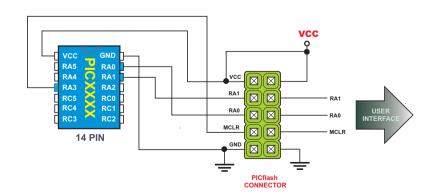

Connection schematics for 14 pin 16F PIC Microcontrollers. Some of the examples are: PIC16F676, 684, 688... USB In System Programmer for Microchip PIC microcontrollers

#### Quickstart Guide

# PICflash

programmer by MikroElektronika

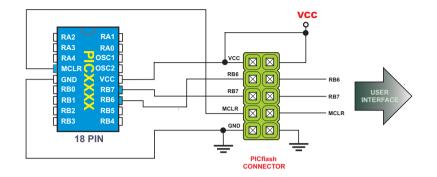

Connection schematics for 18 pin 16F and 18F PIC Microcontrollers. Some of the examples are: PIC16F84A, 88, 628, 716.... PIC18F1220,1320 ...

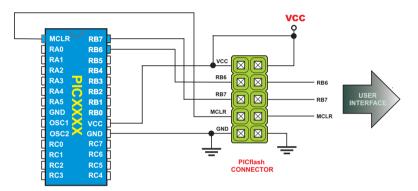

Connection schematics for 28 pin 16F and 18F PIC Microcontrollers. Some of the examples are: PIC16F876, 73... PIC18F252, 248, 2330...

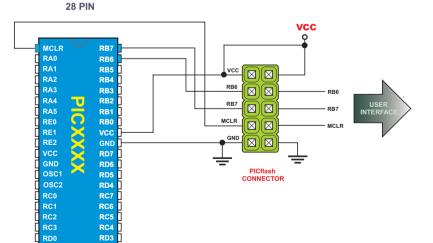

RD2

**40 PIN** 

Connection schematics for 40 pin 16F and 18F PIC Microcontrollers. Some of the examples are: PIC16F877A, 77... PIC18F452, 448, 4520, 4220...

programmer by MikroElektronika

USB In System
Programmer for
Microchip PIC
microcontrollers

**Quickstart Guide** 

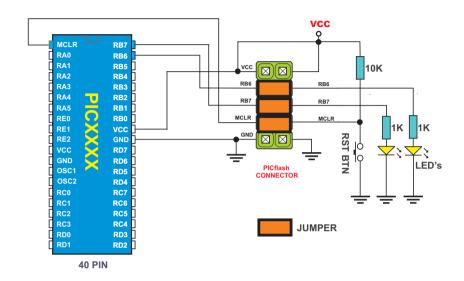

Once the development of a device is finished the jumpers have to be restored for enabling the device to work without PICflash programmer.

These jumpers establish connections from MCLR, RB6 and RB7 to peripherals on the board.

In case of need, the jumpers can be removed and PICflash can be reconnected for reprogramming the chip.

If you are experiencing problems with any of our products or you just want additional information, please let us know. We are committed to meeting your every need.

### **Technical Support:**

support@mikroe.com

If you have any other question, comment or a business proposal, please contact us:

E-mail: office@mikroe.com WWW: www.mikroe.com

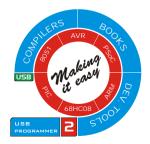

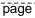

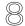